## **Prenosna varnostna kamera v obliki žarnice**

## **BULBCAM**

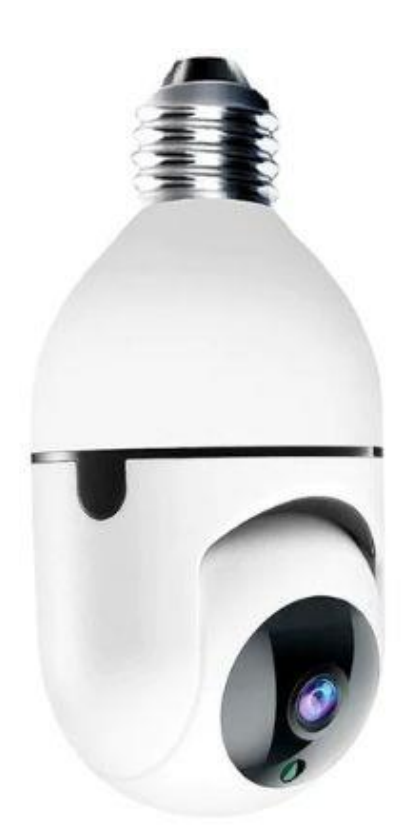

# UPORABNIŠKI PRIROČNIK

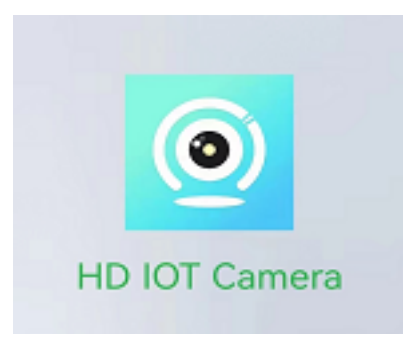

Hvala, ker ste izbrali naš izdelek.

Pred uporabo izdelka natančno preberite uporabniški priročnik in ga shranite za poznejšo uporabo.

## **PAKET VKLJUČUJE:**

- 1 x kamera 1 x nosilec 1 x paket vijakov
- 1 × uporabniški priročnik

## **PARAMETRI, POVEZANI Z IZDELKOM**

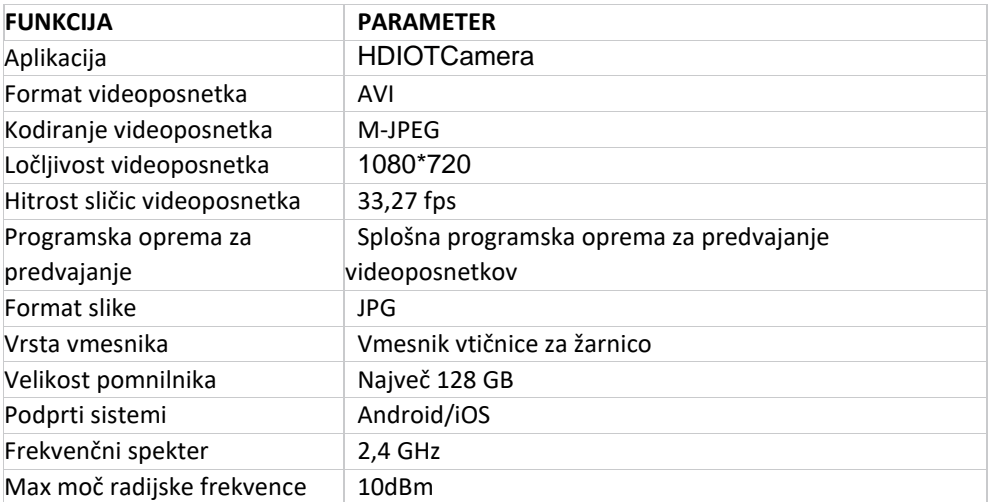

### **NAMESTITEV APLIKACIJE**

Z mobilnim telefonom poskenirajte QR kodo v nadaljevanju, izberite iOS ali Android različico glede na sistem vašega mobilnega telefona in si namestite aplikacijo. Ime aplikacije: HDIOTCamera.

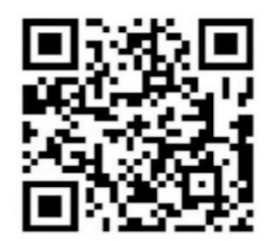

#### **ZAGON NAPRAVE**

Napravo priključite na vir napajanja. Zasvetila bo modra lučka in svetila brez prekinitve, naprava bo nato prešla v stanje čakanja. Ko bo omrežje uspešno konfigurirano, se bo za kratek čas zasvetila rdeča lučka in se nato izklopila.

## **1. NAČIN: LOKALNI NAČIN**

Če v okolici ni brezžičnega omrežja WiFi, lahko za povezavo uporabite način AP, pri čemer razdalja ne sme presegati 10 m.

S tem načinom lahko prav tako spremljate dogajanje.

## **Opomba:**

1) Vsaka naprava ima edinstveno ime brezžične povezave WiFi (ID naprave), format imena pa je poenoten kot "PZT......";

2) V lokalnem načinu ni podprto obračanje objektiva z daljinskim upravljalnikom. Če želite snemati in shranjevati videoposnetke, vstavite pomnilniško kartico microSD.

## **2. NAČIN: ODDALJEN NAČIN**

Če želite uporabljati vse funkcije naprave in izvajati nadzor na daljavo, morate konfigurirati oddaljeni način.

1. Najprej potrdite, da je v bližini naprave na voljo brezžični WiFi signal, vklopite napravo, utripala bo modra lučka in naprava bo prešla v stanje pripravljenosti. (Opomba: Podpira samo brezžični signal WiFi s frekvenco 2,4 GHz)

2. Mobilni telefon povežite z brezžičnim omrežjem WiFi v svoji okolici, odprite aplikacijo HDIOTCamera in sledite naslednjim korakom:

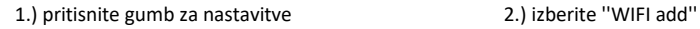

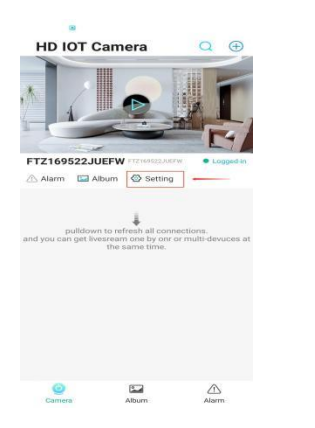

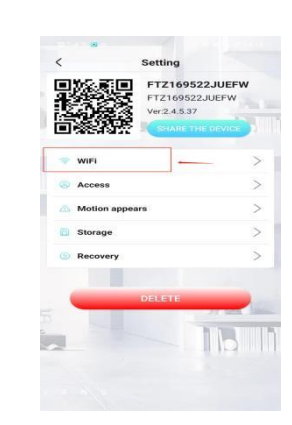

3.) izberite lokalno omrežje WiFi, vnesite geslo in pritisnite gumb ''ok'' (vredu)

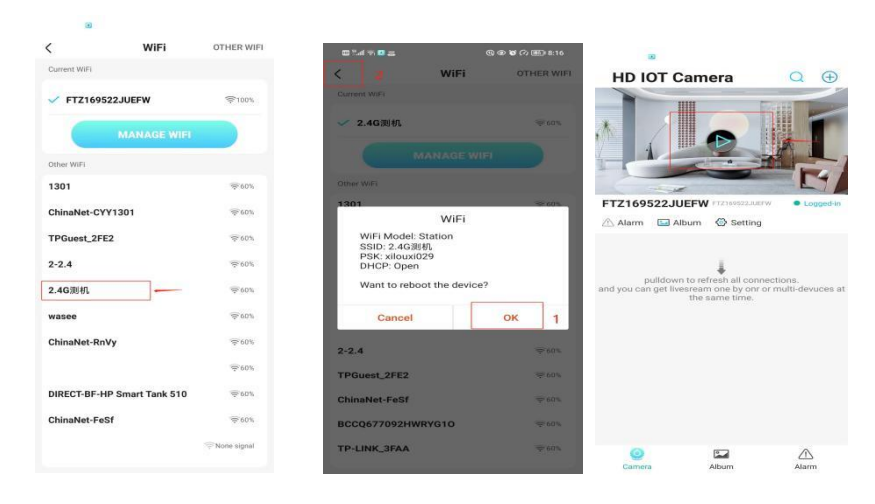

4.) stran s pogledom kamere si lahko ogledate na začetni strani

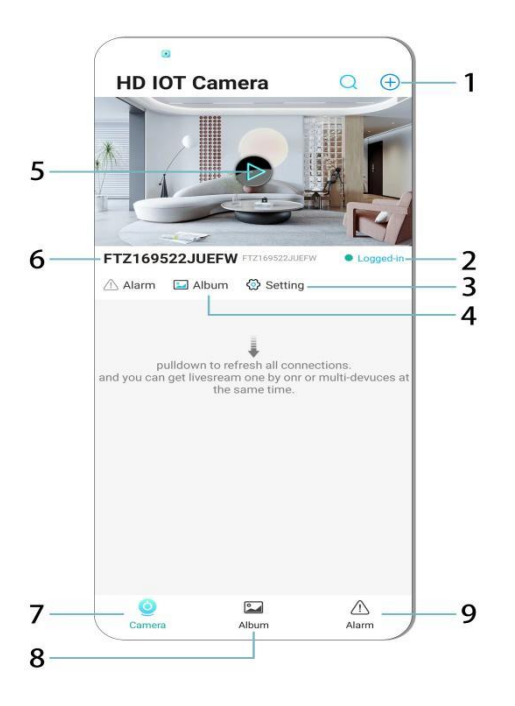

## **Ikone na začetni strani in navodila za gumbe**

- 1. Dodajanje naprave
- 2. Stanje omrežja
- 3. Nastavitve
- 4. Album (Ogled videoposnetkov/fotografij)
- 5. Predvajanje
- 6. ID naprave
- 7. Kamera
- 8. Album
- 9. Alarm

## **Opis ikon in gumbov na strani z videoposnetkom**

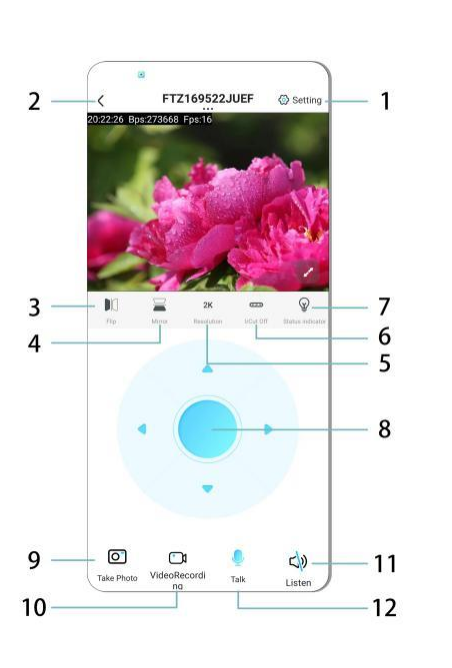

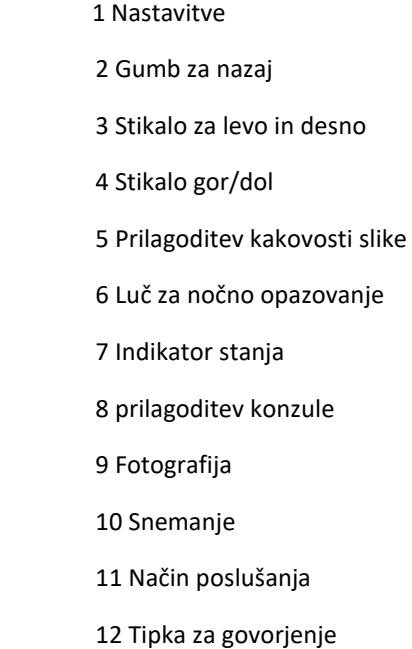

## **POMNILNIŠKA KARTICA**

1. Za shranjevanje video vsebin morate v napravo vstaviti kartico microSD in to narediti, ko je naprava izklopljena.

2. Naprava podpira pomnilniško kartico z največ 128 GB prostora.

Ko vstavite kartico microSD in prekinete povezavo prek mobilnega telefona, bo naprava samodejno začela snemati, videoposnetek pa se bo samodejno shranil v več delih. Ko na kartici microSD zmanjka prostora, se samodejno začne brisanje najstarejših posnetkov, obstoječe snemanje pa se ponovi. Posnetki so na kartici shranjeni glede na leto, mesec in dan. Posnetki se shranjujejo kronološko.

3. Ko se mobilna aplikacija poveže z napravo, se bo snemanje samodejno prekinilo.

## **Opomba:**

1) Če opazite čudno delovanje microSD kartice na strani za predvajanje posnetkov, preverite njeno stanje, izklopite napravo in odstranite kartico ter jo pred ponovnim vstavljanjem formatirajte.

2) Kartica microSD mora imeti standard C4 ali več.

## **POMEMBNE INFORMACIJE:**

1. Če naprava ne uspe konfigurirati omrežja, preverite, ali sta usmerjevalnik in geslo WiFi pravilno konfigurirana (naprava ne podpira 5 GHz WiFi). Ko se prepričate, da je temu tako, pritisnite in za približno 5 sekund pridržite gumb za ponastavitev, dokler lučka naprave na začne utripati, nato obnovite tovarniške nastavitve in ponovno nastavite povezavo.

2. Ko je na začetni strani programske opreme prikazano, da naprava ni povezana, preverite, ali je naprava pravilno vklopljena, in za osvežitev kliknite ikono za osvežitev v zgornjem desnem kotu.

3. Ime naprave in geslo lahko prilagodite. Začetno geslo naprave je: admin.

### **DODATEK K UPORABNIŠKEMU PRIROČNIKU**

### **OSNOVNE FUNKCIJE:**

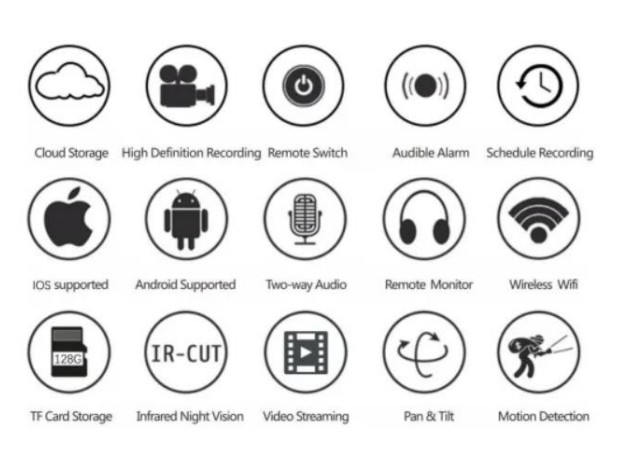

### **PREVIDNOSTNI UKREPI**

1. Pred uporabo izdelka preverite, ali napetost ustreza zahtevam, sicer bo neustrezna napetost poškodovala napravo in povzročila varnostno tveganje.

- 2. Napravo pravilno namestite in se prepričajte, da je ob namestitvi napajanje izklopljeno.
- 3. Naprava se med delovanjem segreva, zato je ne uporabljajte v majhnih zaprtih prostorih.
- 4. Da bi preprečili opekline, se naprave po daljši uporabi ne dotikajte.
- 5. Funkcijo snemanja uporabljajte v skladu z zakoni.

### **SPECIFIKACIJE:**

Nosilec: E27

Delovna napetost; AC 100 ~ 240 V DC 12 V-2 A 50 ~ 60 Hz

#### Poraba energije: 18 W

## **NAMESTITEV**

Kamero E27 je enostavno namestiti. Kamero preprosto privijte namesto žarnice v katerokoli ležišče E27 za žarnico ali sijalko (in vklopite stikalo za napajanje), se povežite z brezžičnim omrežjem, nato pa odprite aplikacijo in nastavite kamero v nekaj minutah. Vse poteka brez vrtanja, napajalnega kabla, dodatnih kablov ali zahtevnih nastavitev.

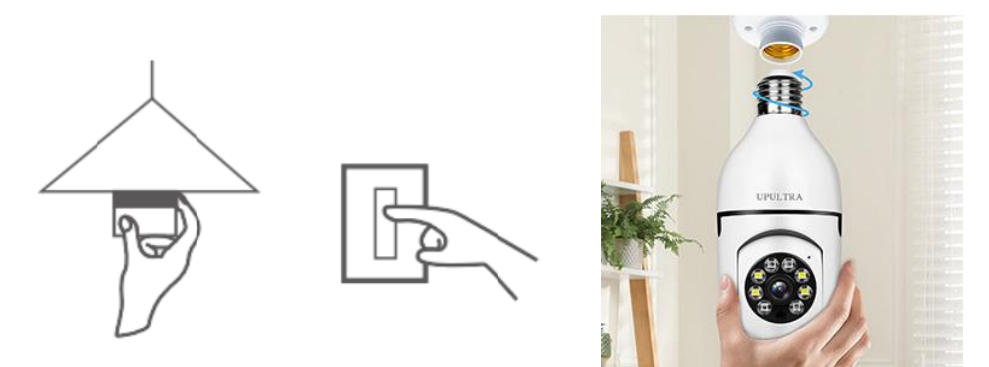

## **VZDRŽEVANJE**

- Ta izdelek v notranjosti nima delov, ki bi jih lahko servisiral uporabnik sam, ohišje pa lahko odstrani samo usposobljen serviser.
- Za čiščenje te kamere uporabite samo čisto krpo, rahlo navlaženo z vodo.
- Ne uporabljajte alkoholnih čistil ali topil, ker lahko tako poškodujete plastično ohišje in dele leč.
- Lečo po potrebi očistite z mehko, suho krpo.
- Ne nameščajte kamere v okolju, kjer bo verjetno izpostavljena prahu, visoki vlagi, visokim temperaturam ali dežju.
- Te opreme ne nameščajte v zaprtem prostoru brez prezračevanja. Kamera se lahko med normalno uporabo segreje, za vzdrževanje dovolj nizke delovne temperature pa je potrebno prezračevanje.
- Če je kamera nameščena v zaprtem prostoru, se lahko pregreje in trajno poškoduje.
- Če kamera začne delovati slabo ali preneha delovati in težave ni mogoče rešiti z zgoraj opisanimi postopki rednega vzdrževanja, se obrnite na svojega prodajalca in se dogovorite, da bo kamero pregledal serviser.

### **Nasveti:**

1. Prepričajte se, da je naprava priključena na električno omrežje in da je telefon povezan z brezžično povezavo WiFi.

2. Izdelek ni opremljen s pomnilniško kartico, če jo potrebujete, si jo priskrbite sami.

## **Navodila za recikliranje in odlaganje**

Ta oznaka pomeni, da izdelka v EU ni dovoljeno odvreči med ostale gospodinjske odpadke. Za preprečevanje morebitne škode za okolje ali zdravje ljudi zaradi nenadzorovanega odlaganja odpadkov odgovorno reciklirajte in s tem spodbujajte trajnostno uporabo materialnih virov. Če želite uporabljeno napravo vrniti, uporabite sistem za vračilo ali kontaktirajte prodajalca, pri katerem ste napravo kupili. Prodajalec lahko izdelek reciklira na okolju prijazen način.

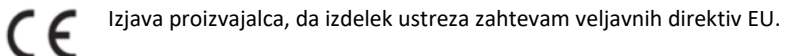

#### EU DECLARATION OF CONFORMITY According to EC Directive - CE

WE, producer:Shenzhen Zhongan Vision Technolygy Co.,LTD Address: 301, Building D, Shengli Industrial Park, 306 Xuegang North Road, Qinghu Community, Longhua Street, Longhua District, Shenzhen, Guangdong, China Phone:13189774777

Email: 308592716@qq.com

中 远 This declaration of conformity is issued under the sole responsibility of the manufacturer.

Product name: BULBCAM (MINI BALL CAMERA)

Model no.: ZAQ8-12

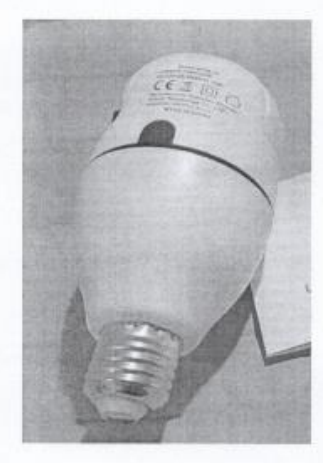

Has been designed and manufactured in accordance to the following technical regulation:

RED directive 2014/53/EU

ROHS directive 2011/65/EU Annex II (EU) 2015/863 as last amended by directive (EU) 20147/2102 LVD directive 2014/35/EU

The object of the declaration is in conformity with relevant Union harmonization legislation. EN 301 489-1 (report no. LBTR200922128S, Labtest Tehnology Laboratory Ltd., 23.09.2020) EN 301 489-9 (report no. LBTR200922128S, Labtest Tehnology Laboratory Ltd., 23.09.2020) EN 301 489-17 (report no. LBTR200922128S, Labtest Tehnology Laboratory Ltd., 23.09.2020) EN 62479:2010 (report no. LBTR200922128S, Labtest Tehnology Laboratory Ltd., 23.09.2020) EN 62368-1:2020 (report no. LBTR1912018S, Labtest Tehnology Laboratory Ltd., 23.09.2020) IEC 62321-5:2013 (report no. LBTR200922323R, Labtest Tehnology Laboratory Ltd., 15.08.2022) IEC 62321-4:2013+AMD1:2017 (report no. LBTR200922323R, Labtest Tehnology Laboratory Ltd., 15.08.2022)

IEC 62321-7-1:2015 (report no. LBTR200922323R, Labtest Tehnology Laboratory Ltd., 15.08.2022) IEC 62321-7-2:2017 (report no. LBTR200922323R, Labtest Tehnology Laboratory Ltd., 15.08.2022) IEC 62321-6:2015 (report no. LBTR200922323R, Labtest Tehnology Laboratory Ltd., 15.08.2022) IEC 62321-8:2017 (report no. LBTR200922323R, Labtest Tehnology Laboratory Ltd., 15.08.2022)

Imported by: HS PLUS D.O.O., Gmajna 10, 1236 Trzin, Slovenia, EU

The products were produced according to the European Union directive and standards.

For and in the name of (producer): Shenzhen Zhongan Vision Technolygy Co.,LTD<br>Stamp/signature: N Name/surname: wangxia Title: manager Place & Date: SHENZHEN 2028.02.17

#### **IZJAVA O SKLADNOSTI**

#### Na podlagi direktive EC - CE

Proizvajalec: Shenzhen Zhongan Vision Technology Co. Ltd. Naslov: 301, Building D, Shengli Industrial Park, 306 Xuegang North Road, Qinghu Community, Longhua Street, Longhua District, Shenzhen, Guangdong, China

Telefon: 13189774777 E-mail: 308592716@qq.com

Izjava o skladnosti je izdana z izključno odgovornostjo proizvajalca.

#### Ime produkta: BULBCAM (majhna vrtljiva kamera)

Št. modela: ZAQ8-12

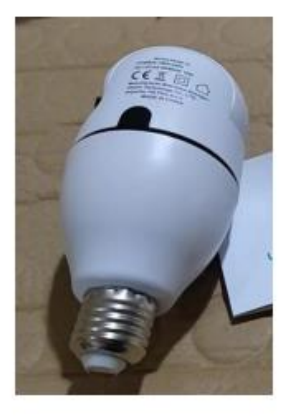

Oblikovanje in proizvodnja je bila narejena v skladu z naslednjimi tehničnimi regulativami:

#### Direktiva RED 2014/53/EU

Direktiva LVD 2014/35/EU

Direktiva ROHS 2011/65/EU Priloga II dopolnjena priloga (EU)2015/863

Predmet navedene izjave je v skladu z ustrezno zakonodajo Evropske unije o harmonizaciji. EN 301 489-1 (poročilo št. LBTR200922128S, Labtest Tehnology Laboratory Ltd., 23.09.2020) EN 301 489-9 (poročilo št. LBTR200922128S, Labtest Tehnology Laboratory Ltd., 23.09.2020) EN 301 489-17 (poročilo št. LBTR200922128S, Labtest Tehnology Laboratory Ltd., 23.09.2020) EN 62479:2010 (poročilo št. LBTR200922128S, Labtest Tehnology Laboratory Ltd., 23.09.2020) EN 62368-1:2020 (poročilo št. LBTR1912018S, Labtest Tehnology Laboratory Ltd., 23.09.2020) IEC 62321-5:2013 (poročilo št. LBTR200922323R, Labtest Tehnology Laboratory Ltd., 15.08.2022) IEC 62321-4:2013+AMD1:2017 (poročilo št. LBTR200922323R, Labtest Tehnology Laboratory Ltd., 15.08.2022) IEC 62321-7-1:2015 (poročilo št. LBTR200922323R, Labtest Tehnology Laboratory Ltd., 15.08.2022) IEC 62321-7-2:2017 (poročilo št. LBTR200922323R, Labtest Tehnology Laboratory Ltd., 15.08.2022) IEC 62321-6:2015 (poročilo št. LBTR200922323R, Labtest Tehnology Laboratory Ltd., 15.08.2022)

IEC 62321-8:2017 (poročilo št. LBTR200922323R, Labtest Tehnology Laboratory Ltd., 15.08.2022)

Uvoženo s strani HS Plus d.o.o., Gmajna 10, 1236 Trzin.

Produkti so bili izdelani v skladu z direktivami in standardi EU.

Za in v imenu (proizvajalec): Shenzhen Zhongan Vision Technology Co., Ltd. Žig/podpis: Ime/priimek: wangxia Naziv: Manager Kraj in datum: Shenzhen 17.02.2023

## **EN: You have received the user manual in your language together with the invoice to your e-mail address. It can also be found on our website under the tab 'user manual'.**

**BG:** Получихте ръководството за потребителя на Вашия език заедно с фактурата, на имейл адреса си. Може да бъде намерено и на нашия уебсайт в раздела "Инструкции за употреба".

**CS:** Uživatelskou příručku ve vašem jazyce jsme vám poslali spolu s fakturou na vaši e-mailovou adresu. Najdete ji také na našich webových stránkách pod záložkou "Návod k použití".

**DE:** Das Benutzerhandbuch in Ihrer Sprache wurde zusammen mit der Rechnung an Ihre E-Mail Adresse geschickt. Sie finden es auch auf unserer Website unter dem Reiter "Gebrauchsanweisung".

**GR**: Λάβατε το εγχειρίδιο χρήσης στη γλώσσα σας μαζί με το τιμολόγιο στη διεύθυνση ηλεκτρονικού ταχυδρομείου σας. Μπορείτε επίσης να το βρείτε στην ιστοσελίδα μας στην καρτέλα «Οδηγίες».

**ES**: Ha recibido en su correo electrónico el manual de usuario en su idioma junto con la factura. También se puede encontrar en nuestro sitio web, en la pestaña "Instrucciones de uso".

**FR:** Le mode d'emploi dans votre langue vous a été envoyé avec la facture à votre adresse e-mail. Il est également disponible sur notre site Internet, sous l'onglet « Manuels d'utilisation ».

**HR:** Na svoju adresu e-pošte dobili ste korisnički priručnik na svojem jeziku te račun. Priručnik možete pronaći i na našem web-mjestu na kartici "Upute za upotrebu".

**HU**: A felhasználói kézikönyvet a számlával együtt megküldtük az Ön email címére. A weboldalunkon is megtalálható a "Használati útmutató" fül alatt.

**IT:** Abbiamo inviato il manuale utente nella sua lingua insieme alla fattura al suo indirizzo e-mail. Può trovarlo anche sul nostro sito web sotto la voce 'Istruzioni per l'uso'.

**NL:** U hebt de gebruikershandleiding in uw taal samen met de factuur op uw e-mailadres ontvangen. Deze is ook te vinden op onze website onder het tabblad 'Gebruiksaanwijzing'.

**PL:** Otrzymali Państwo instrukcję obsługi w swoim języku wraz z fakturą na swój adres e-mail. Można ją również znaleźć na naszej stronie internetowej w zakładce "Instrukcja użytkowania".

**PT**: Recebeu o manual de utilizador no seu idioma em conjunto com a fatura no seu endereço de email. Também pode encontrá-lo no nosso website no separador 'Instruções de utilização'.

**RO:** Ați primit manualul utilizatorului în limba dumneavoastră, împreună cu factura, pe adresa dumneavoastră de e-mail. Acesta poate fi găsit pe pagina noastră de internet, la fila "Instrucțiuni de utilizare".

**SK**: Používateľskú príručku vo vašom jazyku ste dostali spolu s faktúrou na vašu e-mailovú adresu. Nájdete ju aj na našej webstránke v záložke "Návod na použitie".

**SI:** Na vaš e-poštni naslov ste poleg računa prejeli še navodila za uporabo v vašem jeziku. Najdete ga lahko tudi na naši spletni strani, in sicer pod zavihkom "Navodila za uporabo".